# State and Federal ADM Reporting Instructions

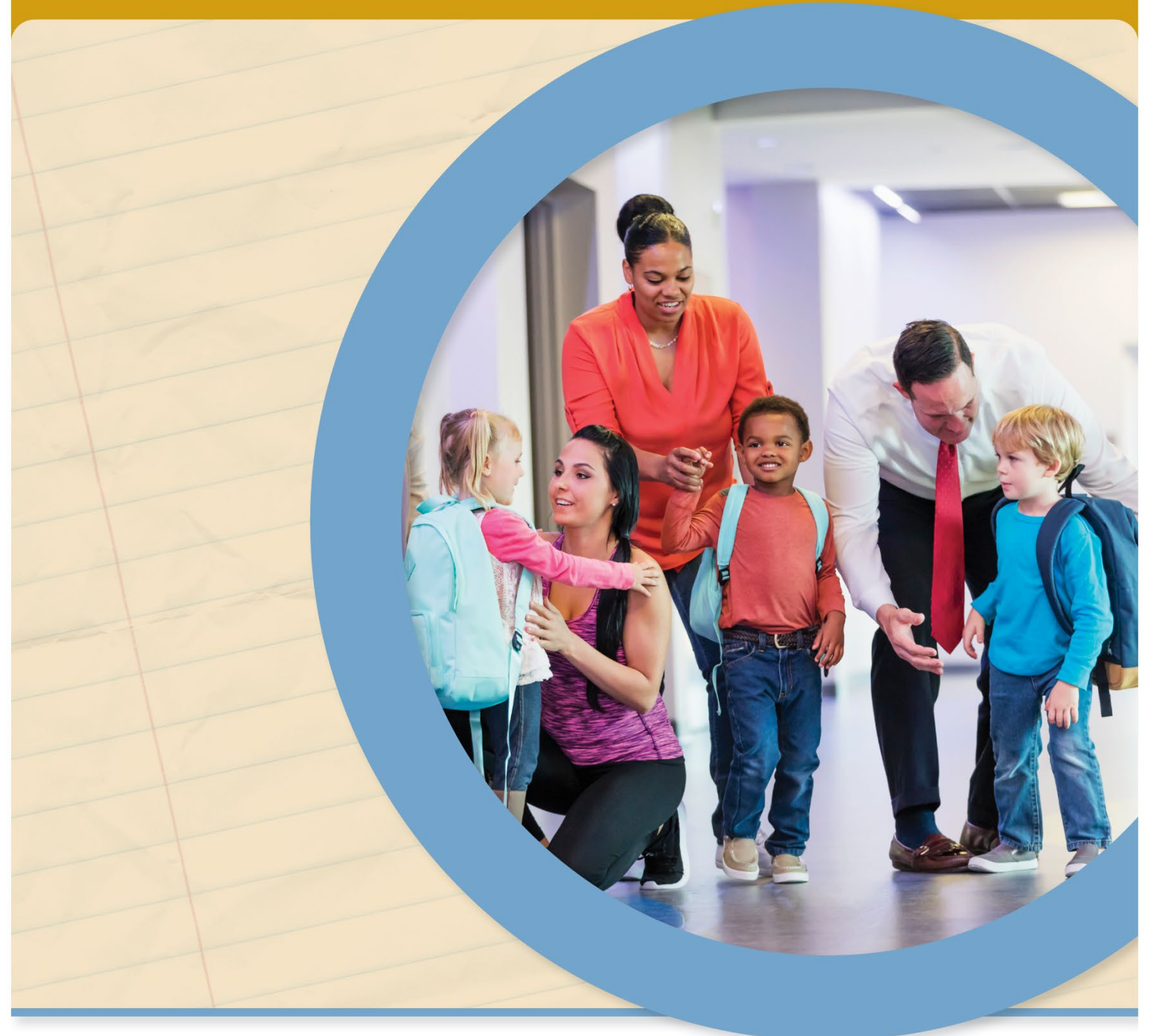

**OFFICE OF BUDGET AND SCHOOL FUNDING OFFICE OF FEDERAL PROGRAMS OFFICE OF FIELD SERVICES AND TRANSPORTATION**

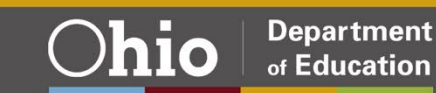

Ohio

## **Table of Contents**

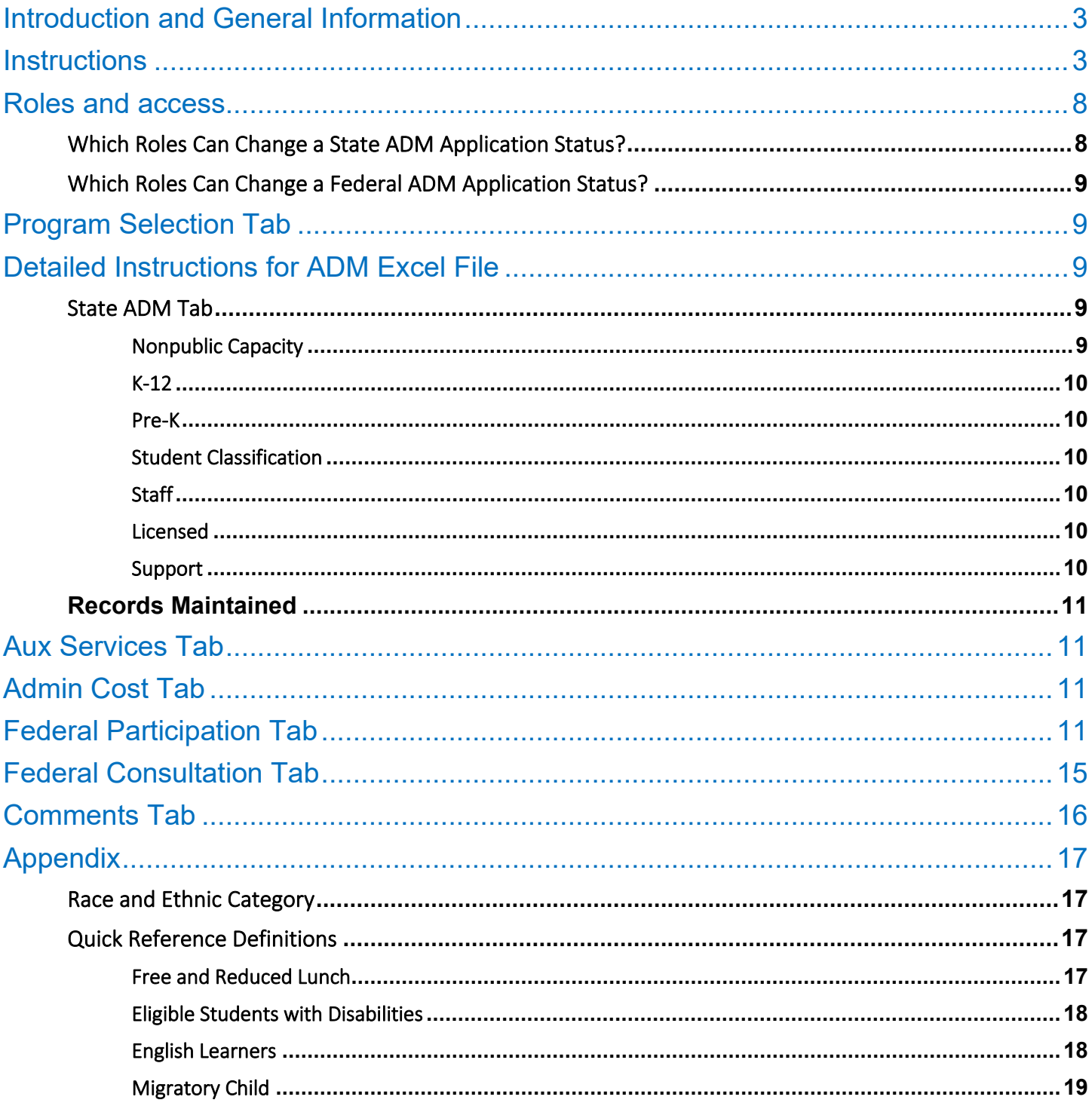

### <span id="page-2-0"></span>Introduction and General Information

The *State and Federal ADM Reporting Instructions* is available to nonpublic school programs personnel as a guide for administering the state and federal average daily membership (ADM) including instructions and procedures. Both the state and federal ADM applications are submitted in the Nonpublic Data Systems (NPDS) program within the OH|ID Portal.

### <span id="page-2-1"></span>**Instructions**

1. Sign in to you[r OH|ID Portal.](https://safe.ode.state.oh.us/portal)

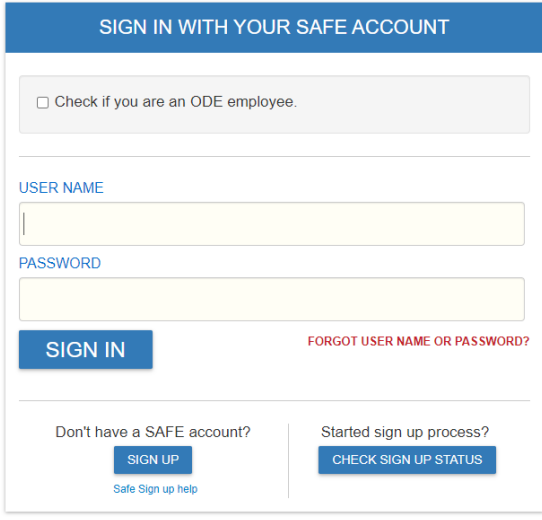

- 2. Select Nonpublic Data System from applications (My Apps).
	- Only the principal and nonpublic data entry person named in OEDS have access.

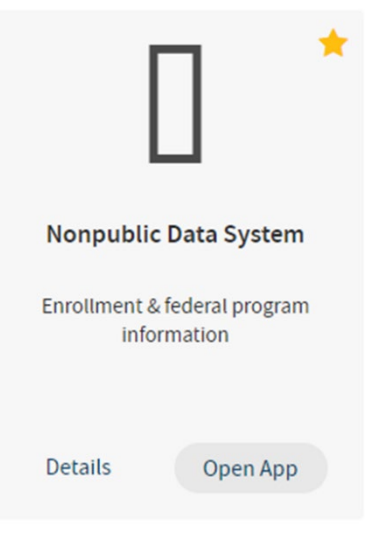

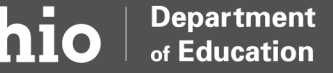

- 3. On NPDS Dashboard screen, click three bars before *Select Program* (upper left corner).
	- Select Nonpublic Data System in left box.

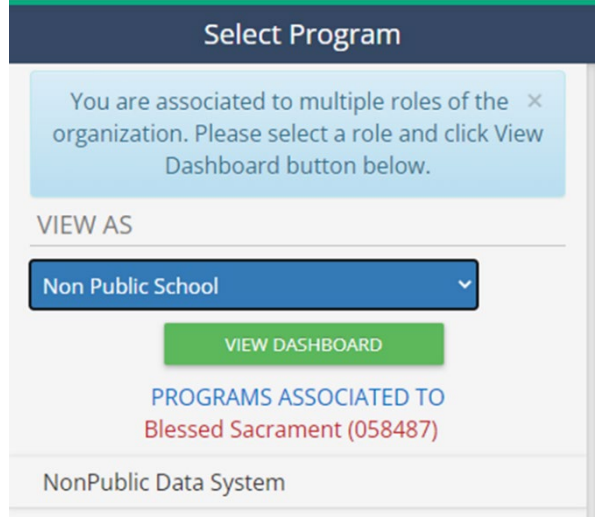

- 4. Nonpublic school's *Nonpublic Application Search* page appears.
	- Your nonpublic school's name appears.
	- Under Status (right side), open drop-down box and click *STATE ADM*.

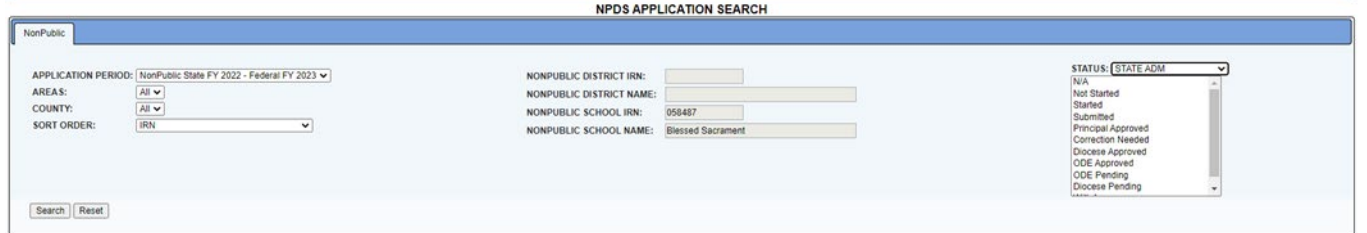

- 5. Under *Result(s) Returned* (bottom), be sure the fiscal year is correct: Nonpublic State FY 2024 Federal FY 2025.
	- Click the *Detail* button at the end of the line.

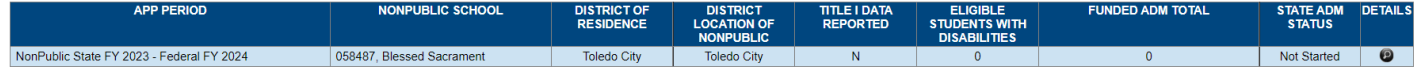

- 6. Note the different tabs on the bar under the school's name (OVERVIEW, PROGRAM SELECTION, STATE ADM, AUX SERVICES, ADMIN COST).
	- Click the *PROGRAM SELECTION* tab.
	- Indicate if school is a non-profit organization.
	- Indicate Y (Yes) or N (No) to participate in:
		- o Auxiliary Services
		- o Administrative Cost

- o Federal Programs
- o Title I-A Improving Basic Programs
- o Title II-A Supporting Effective Instruction
- o Title III Language Instruction for English Learners
- o Title III-Immigrant
- o Title IV-A Student Support and Academic Enrichment
- o IDEA-B Special Education.
- Click *Save*.

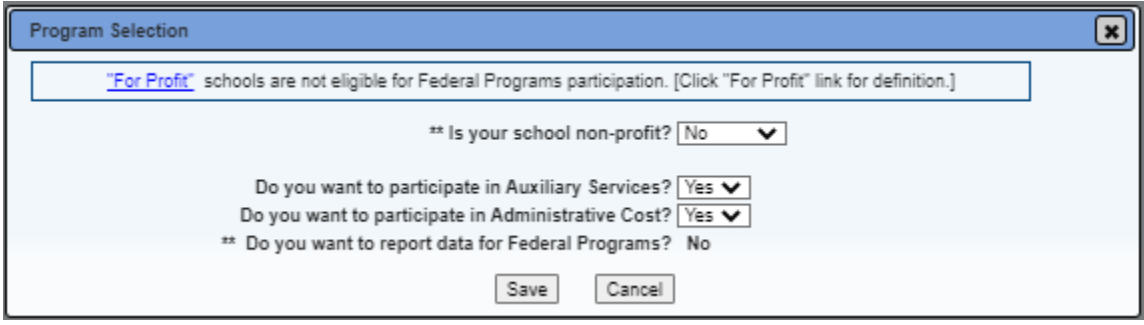

• Click *confirm* on the confirmation pop-up page.

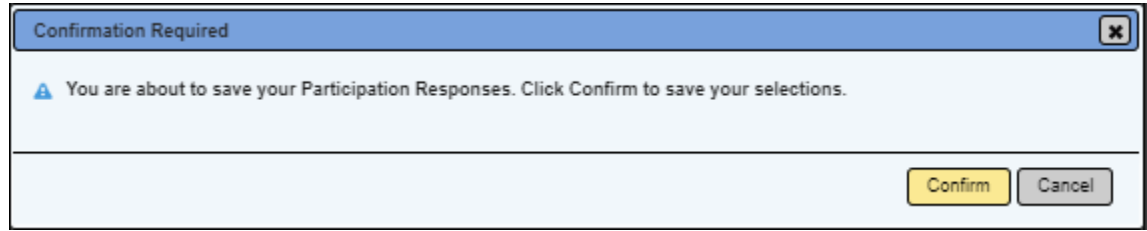

• Click *OK* to confirm program selection was successfully saved.

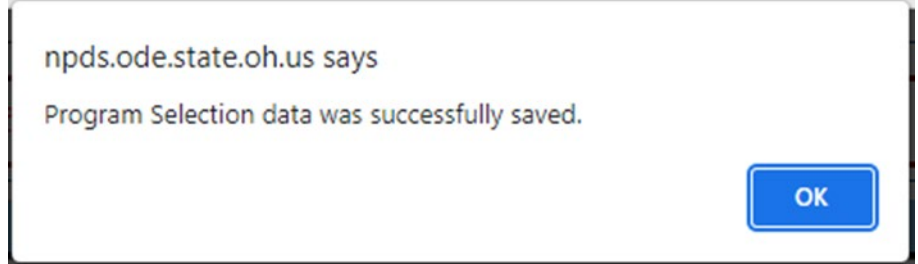

7. Nonpublic users will have the option to import the list of schools used in the prior fiscal year. The nonpublic would then remove schools that are no longer needed and add schools for which you would like to report data. These are the public buildings that the students of your nonpublic school would be attending.

Click the button that says *Add Public School*. From the drop-down menu, choose the Public District. Notice the district name, IRN and county are listed. This will help ensure the correct district has been selected. A list of buildings associated with that public district will appear. Check the boxes to indicate the schools for which you will report data. You may choose as many public districts/schools as needed (see #2 below).

If you need to remove a public building, click the trash can icon on the right side of the row.

Once all public buildings have been selected, click *Create ADM Excel File*. This will create the Excel spreadsheet in which the nonpublic will enter the data (see #3 below).

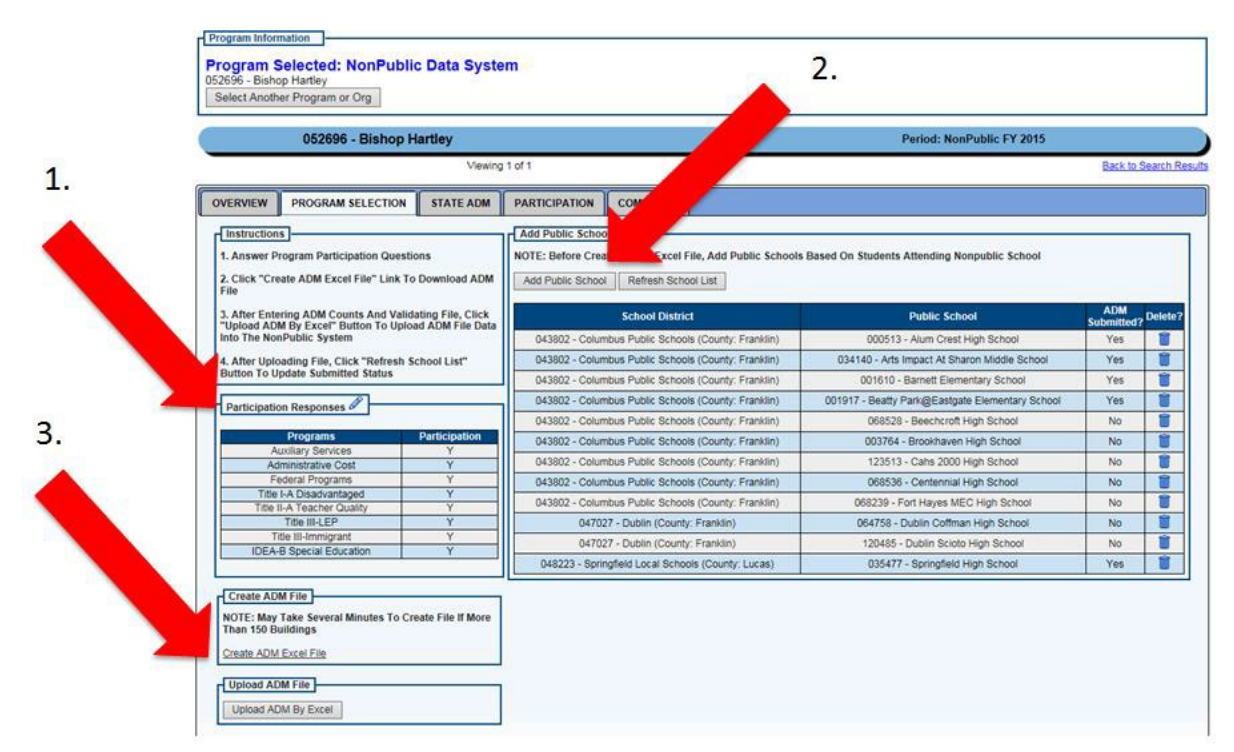

- 8. On the Participation Selection tab, click *Create Adm Excel File*.
	- Once you open this file, you may notice a security warning at the top. If that happens, please click on the *Enable Editing* button.
	- Using *Save* As menu option, save your ADM file to your computer and close Excel. Reopen ADM file in Excel.
	- Add State-level ADM data into State ADM tab.
	- If participating in Federal funds and Federal ADM tab exists, add Federal level ADM data into Federal ADM tab. Nonpublic schools not participating in Federal programs, the Federal ADM tab will not exist.
	- After you enter all ADM data, save your ADM file to your computer.
- 9. On the Participation Selection tab, *Upload ADM File*.
- Select Upload *ADM by Excel*.
- Choose your ADM file saved to your computer.
- Select Upload ADM File.

10.Click the *State ADM* tab.

- Verify data are correct.
- If corrections are needed:
	- o Click the pencil icon next to section needing corrections.
	- o Enter the requested enrollment, staff data, etc., in the pop-up window that appears for each section as applicable.
	- o Click *Save* in each section after entering your data.
	- o Click *OK*.
- If no corrections are needed or after corrections are made:
	- o Within the yellow Current Status box, click *Submitted* under Update State ADM Status To.
	- o The principal must click the *Principal Approved* link under Update State ADM Status To.
- The application is complete.
- The application is awaiting either Diocese Approved or ODE Approved status.

11.A Comments tab is available on the tool bar for any comments the nonpublic school may wish to make.

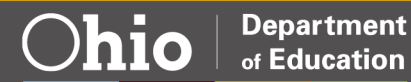

<u>Ohio</u>

### <span id="page-7-0"></span>Roles and access

### <span id="page-7-1"></span>Which Roles Can Change a State ADM Application Status?

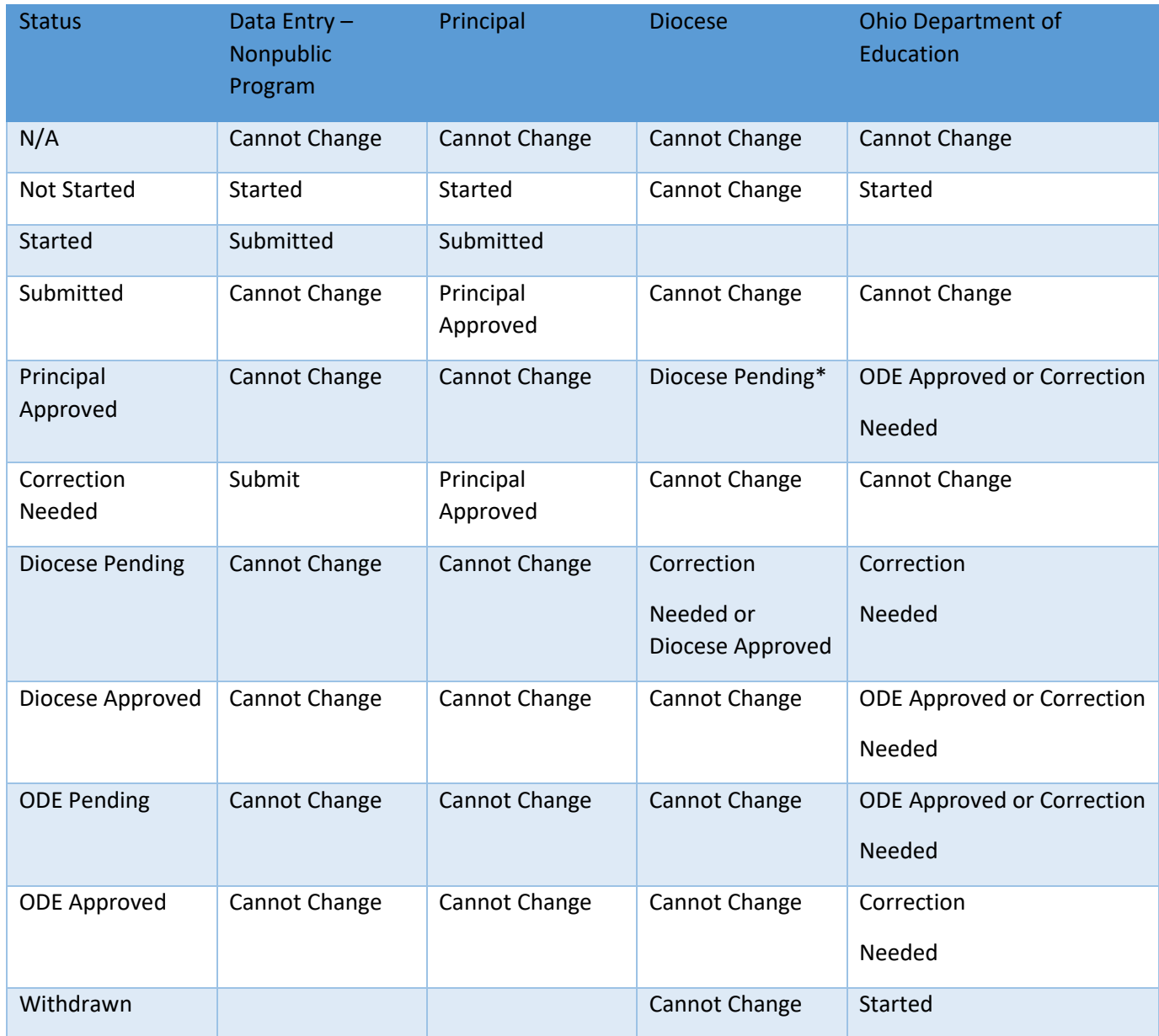

\*Automated status change.

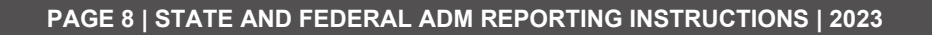

<span id="page-8-0"></span>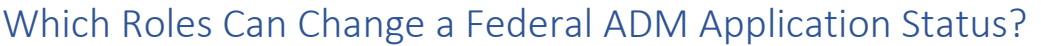

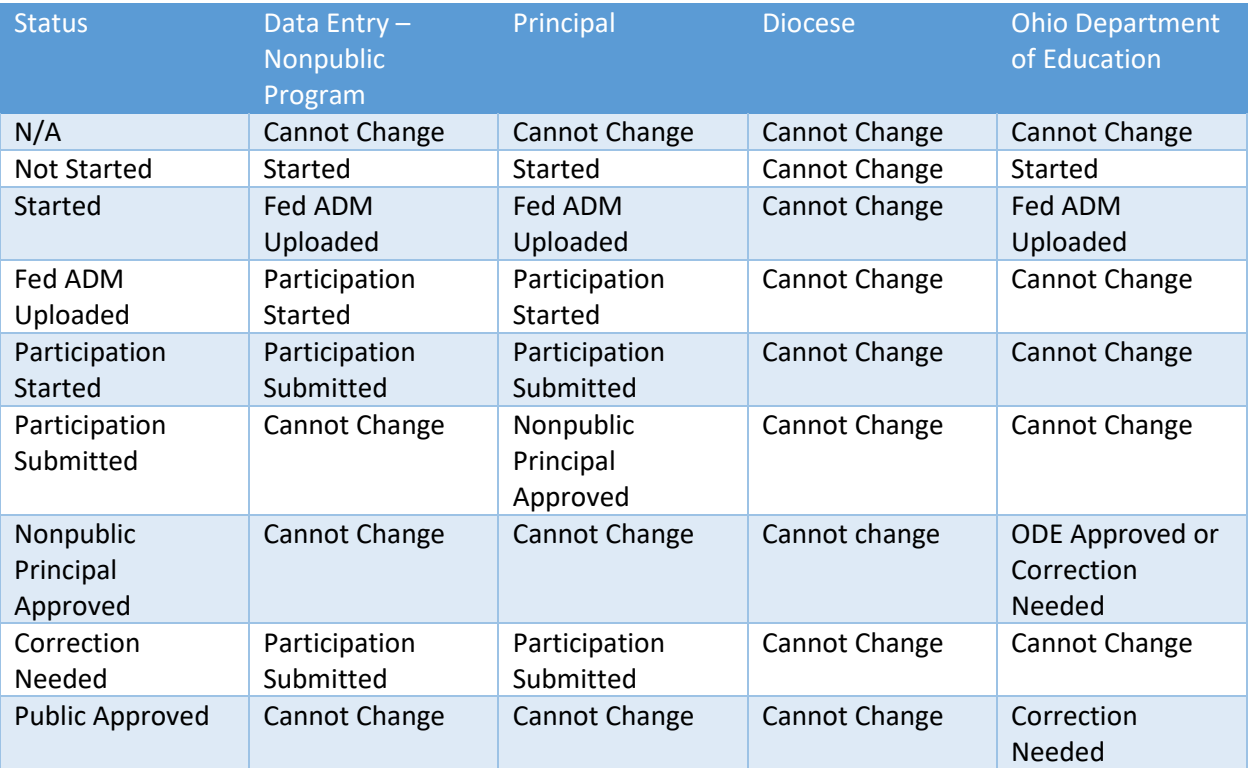

### <span id="page-8-1"></span>Program Selection Tab

Auxiliary Services is the allocation of payments for materials, equipment, textbooks, digital texts, health services, and remedial services in nonpublic elementary and high schools. Additional information can be found on the [department's website.](https://education.ohio.gov/Topics/Ohio-Education-Options/Private-Schools/Nonpublic-Schools-Forms-and-Program-Information)

Administrative Cost is an annual reimbursement for chartered nonpublic schools for the actual mandated service administrative and clerical costs incurred by such schools. Additional information can be found on the [department's website.](https://education.ohio.gov/Topics/Ohio-Education-Options/Private-Schools/Nonpublic-Schools-Forms-and-Program-Information)

Federal Programs Equitable services under federal programs includes participation in Title I, IIA, III, IVA and IDEA Part B. Additional information can be found on the department's website.

### <span id="page-8-2"></span>Detailed Instructions for ADM Excel File

#### <span id="page-8-3"></span>State ADM Tab

#### <span id="page-8-4"></span>Nonpublic Capacity

Enter the total number of all K-12 students that the nonpublic school could educate with current building and staff size.

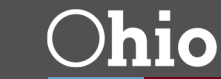

#### <span id="page-9-0"></span>K-12

Enter the total number of students that are enrolled in the nonpublic school in kindergarten through grade 12 student by gender during count week.

#### *In-State Students*

Enter the students whose parents or guardians are residents of the State of Ohio.

Boys: Enter the total number of male students that are enrolled during count week in the pre-k program.

Girls: Enter the total number of female students that are enrolled during count week in the pre-k program.

#### *Out-Of-State Students*

Enter the students whose parents or guardians are not residents of the State of Ohio. Boys: Enter the total number of male students that are enrolled during count week in the pre-k program.

Girls: Enter the total number of female students that are enrolled during count week in the pre-k program.

#### <span id="page-9-1"></span>Pre-K

Enter the total number of students that are enrolled in the nonpublic school as a pre-k student by gender during count week.

Boys: Enter the total number of male students that are enrolled during count week in the pre-k program.

Girls: Enter the total number of female students that are enrolled during count week in the pre-k program.

#### <span id="page-9-2"></span>Student Classification

The RACE/ETHNIC Category list should be on all admission applications to allow parent choice of designation. The option not to designate a race/ethnic category should also be available.

#### <span id="page-9-3"></span>**Staff**

The RACE/ETHNIC Category list should be on all employment applications to allow employee choice of designation. The option not to designate a race/ethnic category should also be available.

#### <span id="page-9-4"></span>Licensed

Licensed staff members include teachers, administrators with license certificates to teach and provide primary instruction of students or supervision of teachers.

#### <span id="page-9-5"></span>Support

Support staff members include any employee that work in the school to support programs or the welfare of students, i.e., teacher aides, school secretary, cafeteria staff, janitorial staff.

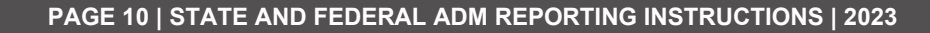

#### <span id="page-10-0"></span>Records Maintained

The orderly acquisition, storage and retention of school records are essential for the overall efficient and effective operation of a school. Some records must be permanently maintained; all past and present enrolled student files with their original admission forms and all past and present employee files with their original applications. Any non-accepted or non-enrolled student admission forms or employment application of those not hired must be filed for two fiscal years. (Ohio Revised Code (ORC) 149.41)

• As required in Sections 3301-39-01 to 3301-39-04 of the Ohio Administrative Code (OAC), the Racially

Nondiscriminatory Compliance Policy must be on all of these documents. The option to selfdesignate race/ethnic category must be given.

- Please check all areas where the race/ethnic category information is maintained:
	- Application for enrollment Scholarships/fee waivers Employment Enrolled Pupils Employees **Other**

### <span id="page-10-1"></span>Aux Services Tab

No information is needed on this tab when completing the Nonpublic ADM Reports. The Auxiliary Services Final Expenditure Report (FER) will open to public school districts and nonpublic schools receiving direct payment on July  $1^{st}$  to Nov.  $15^{th}$ . Please follow the directions on the Department's [website](https://education.ohio.gov/Topics/Ohio-Education-Options/Private-Schools/Nonpublic-Schools-Forms-and-Program-Information) to input data for the Auxiliary Services FER.

### <span id="page-10-2"></span>Admin Cost Tab

No information is needed on this tab when completing the Nonpublic ADM Reports. The Administrative Cost Reimbursement application will open to nonpublic schools on May  $9<sup>th</sup>$  to Aug. 31<sup>st</sup>. Please follow the directions on the [Department's website](https://education.ohio.gov/Topics/Ohio-Education-Options/Private-Schools/Nonpublic-Schools-Forms-and-Program-Information) to input data for Administrative Cost Reimbursement.

### <span id="page-10-3"></span>Federal Participation Tab

Important to note: In the Nonpublic Data System, the nonpublic principal or designee is responsible for starting the participation process and completing the first five steps. The nonpublic principal or designee will enter enrollment data by uploading the spreadsheet, as noted in the previous section. He or she will click *Participation Started* in the yellow box on the right side of the Participation tab. The nonpublic principal or designee will move the Participation Form through the process to the status of *Nonpublic Approved*. The first

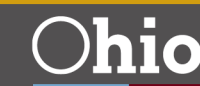

five steps of this process are solely the responsibility of the nonpublic school users; however, consultation with the public district will be ongoing.

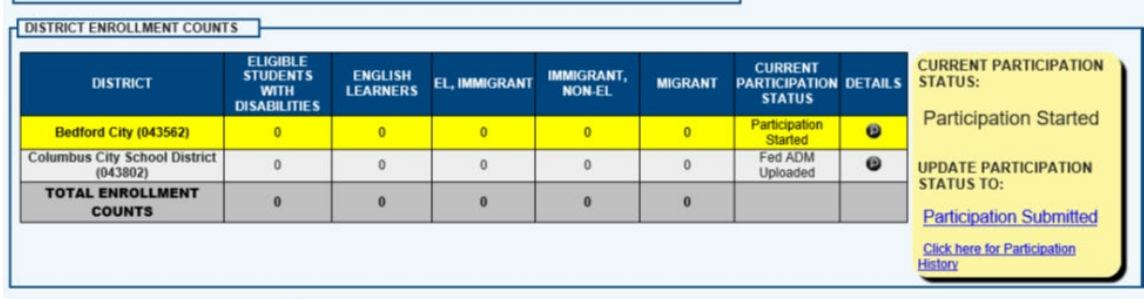

Click on the *Federal Programs Participation* tab. The federal grant programs are listed on the tabs to the left, below the report count data. Click the grant to expand the Participation Form and display data. Some of this data is system-generated and some of the data is entered by you, the nonpublic building principal or designee.

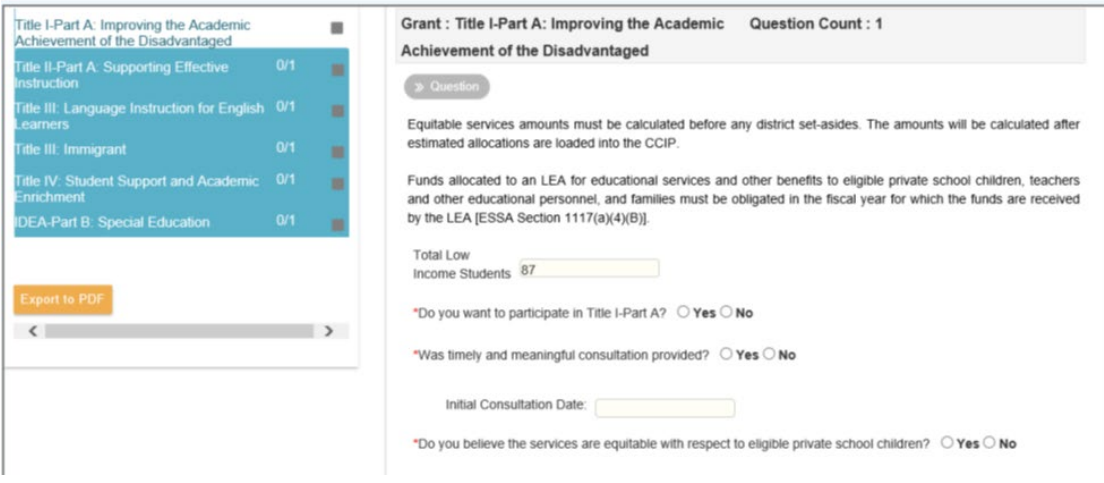

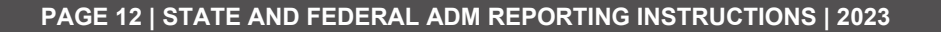

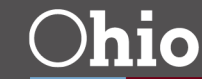

**Department** 

of Education

Click on each tab to answer the questions regarding equitable services. Responses to the following are mandatory: "Do you wish to participate…?" "Was timely and meaningful consultation provided?" and "Do you believe services are equitable with respect to eligible private school children?" Once you have answered all the questions, click *SAVE*. A green square will appear, indicating all questions have been answered for this tab. Click *Next* to go to the next Title program. Repeat this process until all icons are green squares. Once all icons are green squares, click the *COMPLETE* button. At this time, you may change the status to *Nonpublic Approved*.

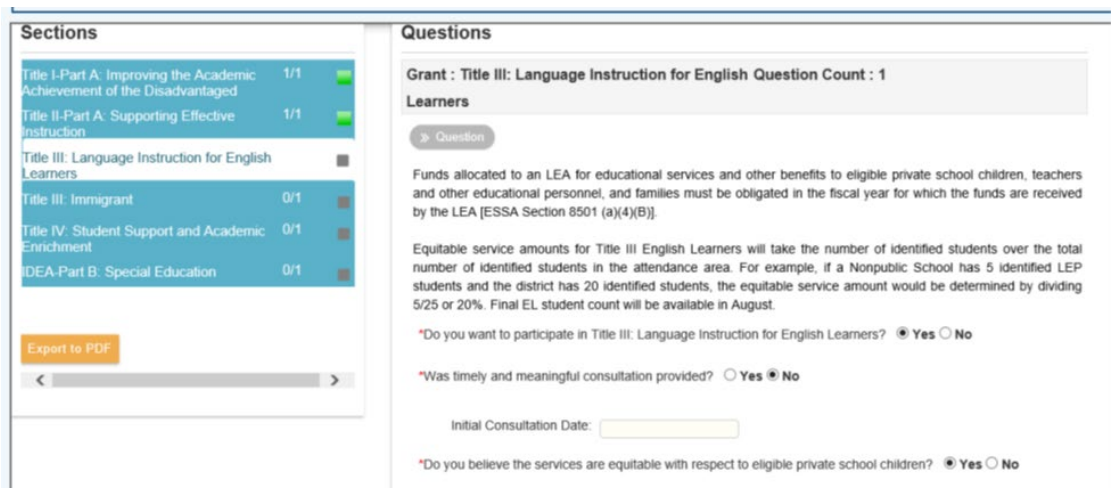

• Participation Forms – Public User

The public district will search by Nonpublic Approved to find the list of Participation Forms awaiting approval.

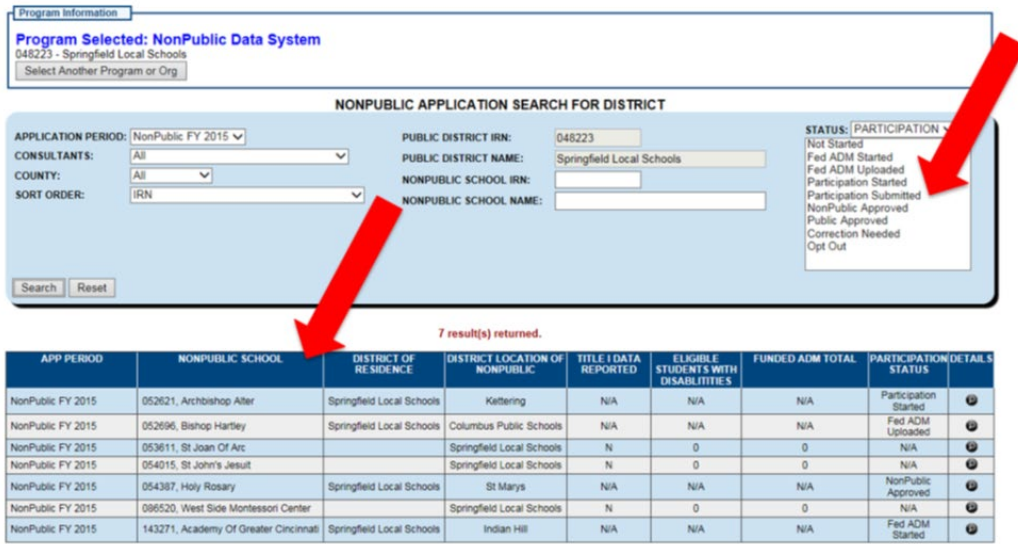

Export Search Results Previous Page 1 of 1 Next

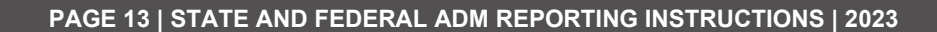

**Department** 

of Education

 $O$ hio

Click on the details and then select the *Federal Programs Participation* tab. Verify the information in the Participation Form. If it is correct, change the status to *Public Approved*.

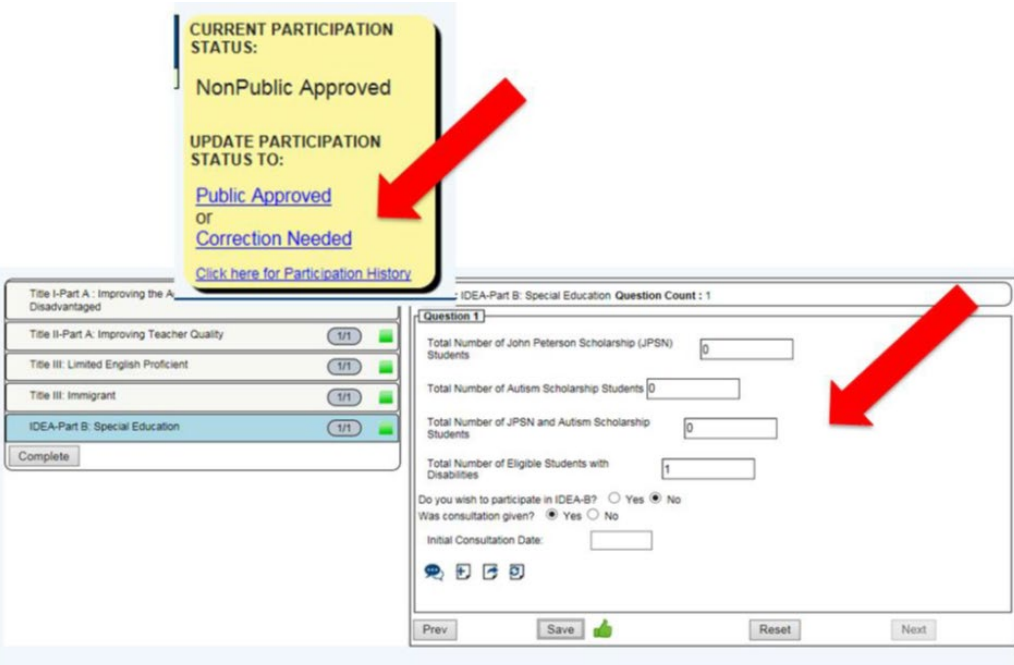

If a correction is needed, click the *Correction Needed* link. A text box will prompt you to enter the reason for the Correction Needed status. Please be very clear in the reasons so the issue may be resolved quickly. Click the button that says ADD when you have finished your comment.

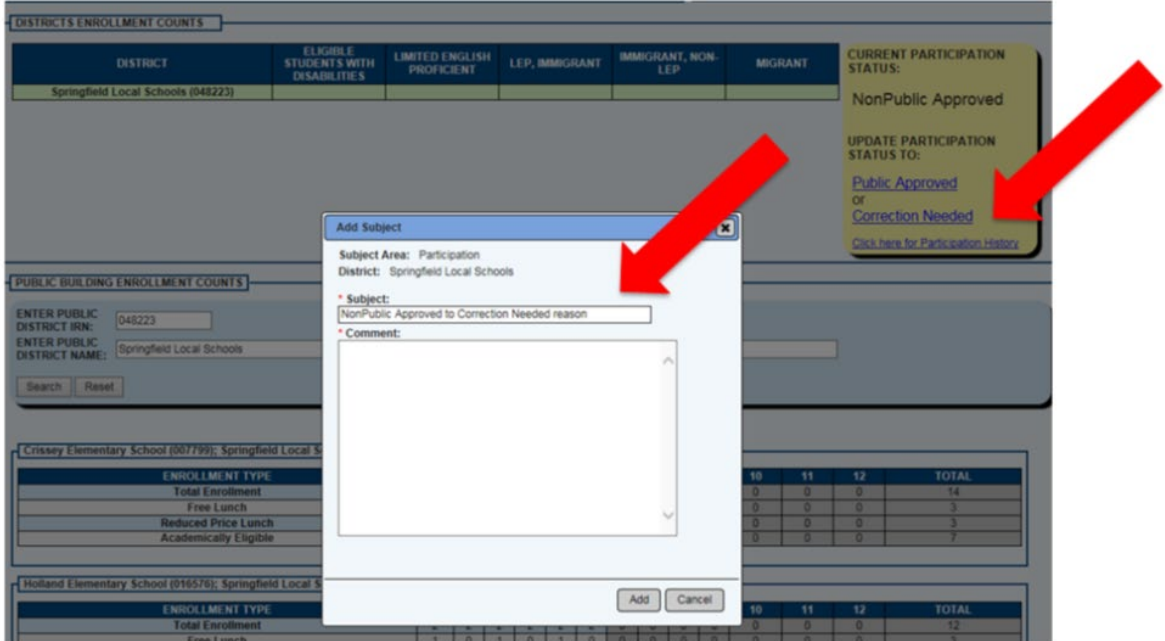

The Elementary and Secondary Education Act (ESEA) requires the public district to determine an accurate count of children from low-income families who attend public and private schools and live in participating Title I public school attendance areas in order to allocate the proportional share of Title I funds. The public district should verify the low-income counts provided by the nonpublic schools. If the public district has concerns about the accuracy of the data, it's important that the nonpublic school and the public district work in consultation to ensure accurate data is provided in the NPDS participation tab. Ultimately, it falls on the public district to ensure that data is accurate. If a public district believes the nonpublic school needs to use an alternate method to determine accurate low-income counts, it should ensure that the method used is not administratively burdensome for the nonpublic school.

To view the Participation History, click the link that says *Click Here for Participation History*.

### <span id="page-14-0"></span>Federal Consultation Tab

Clicking on the *Federal Consultation* tab will open the Consultation Guide.

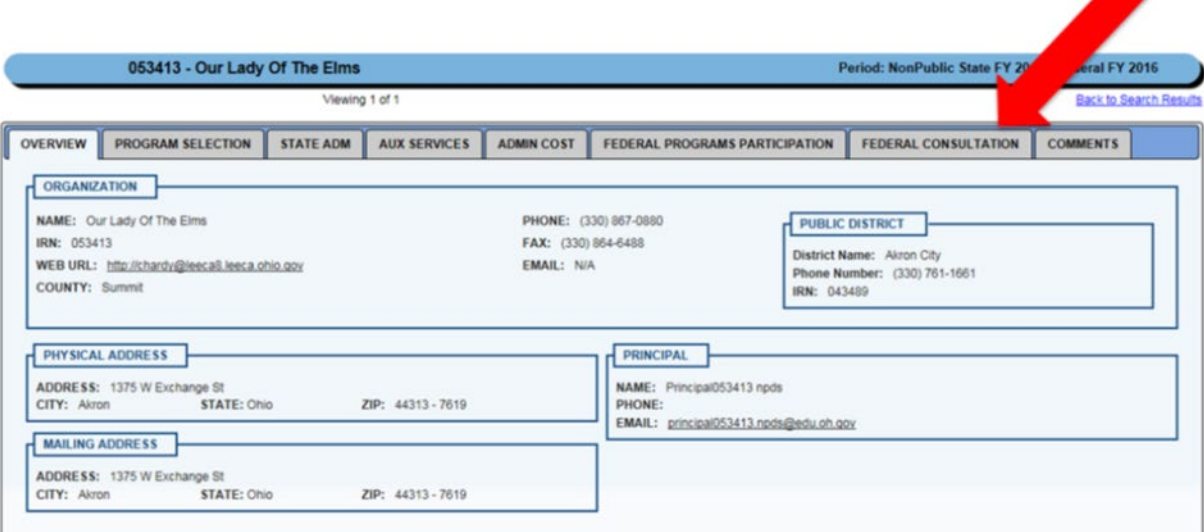

Nonpublic Principals now will be required to sign off on the Consultation Guide. They will mark it Nonpublic Approved.

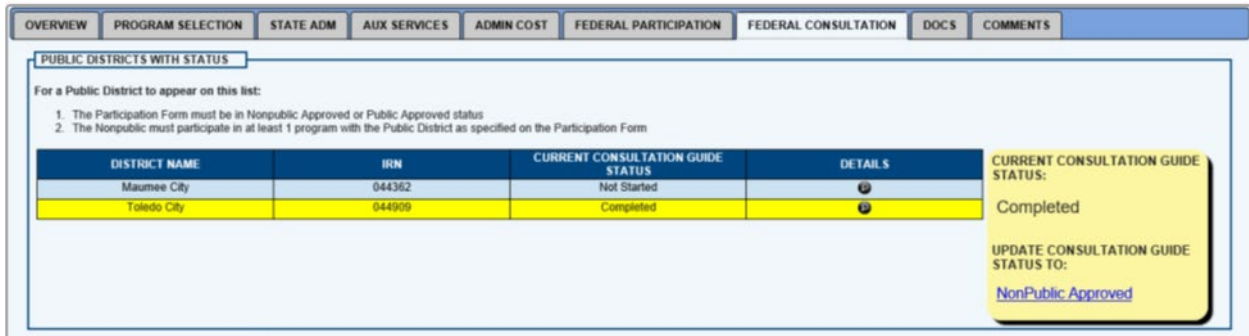

### <span id="page-15-0"></span>Comments Tab

The comments log may be used to record any comments.

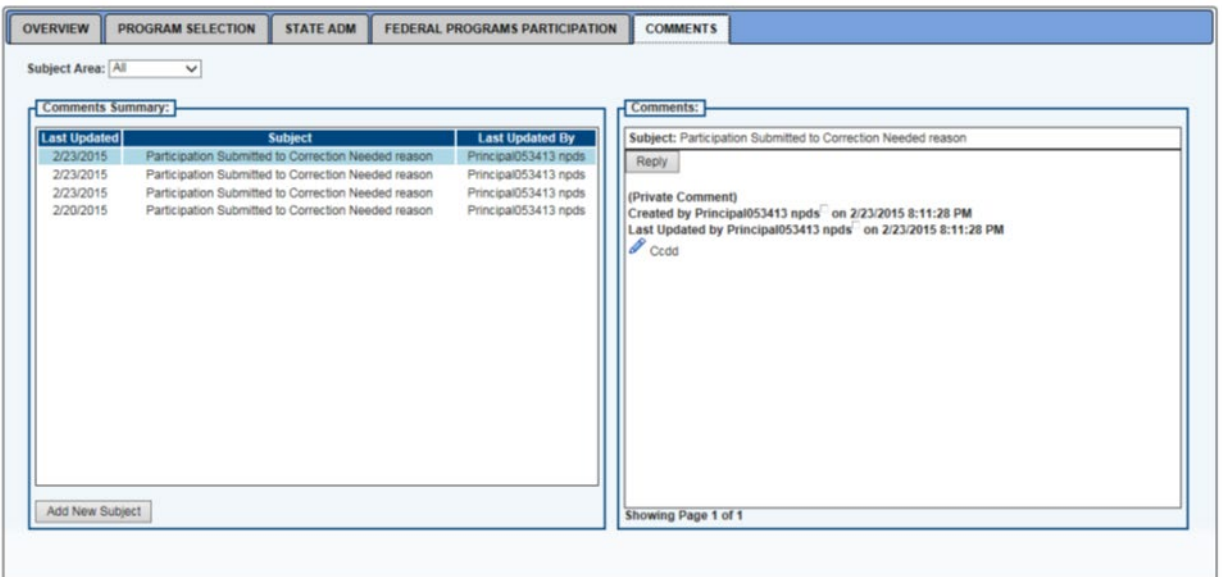

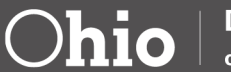

### <span id="page-16-0"></span>Appendix

#### <span id="page-16-1"></span>Race and Ethnic Category

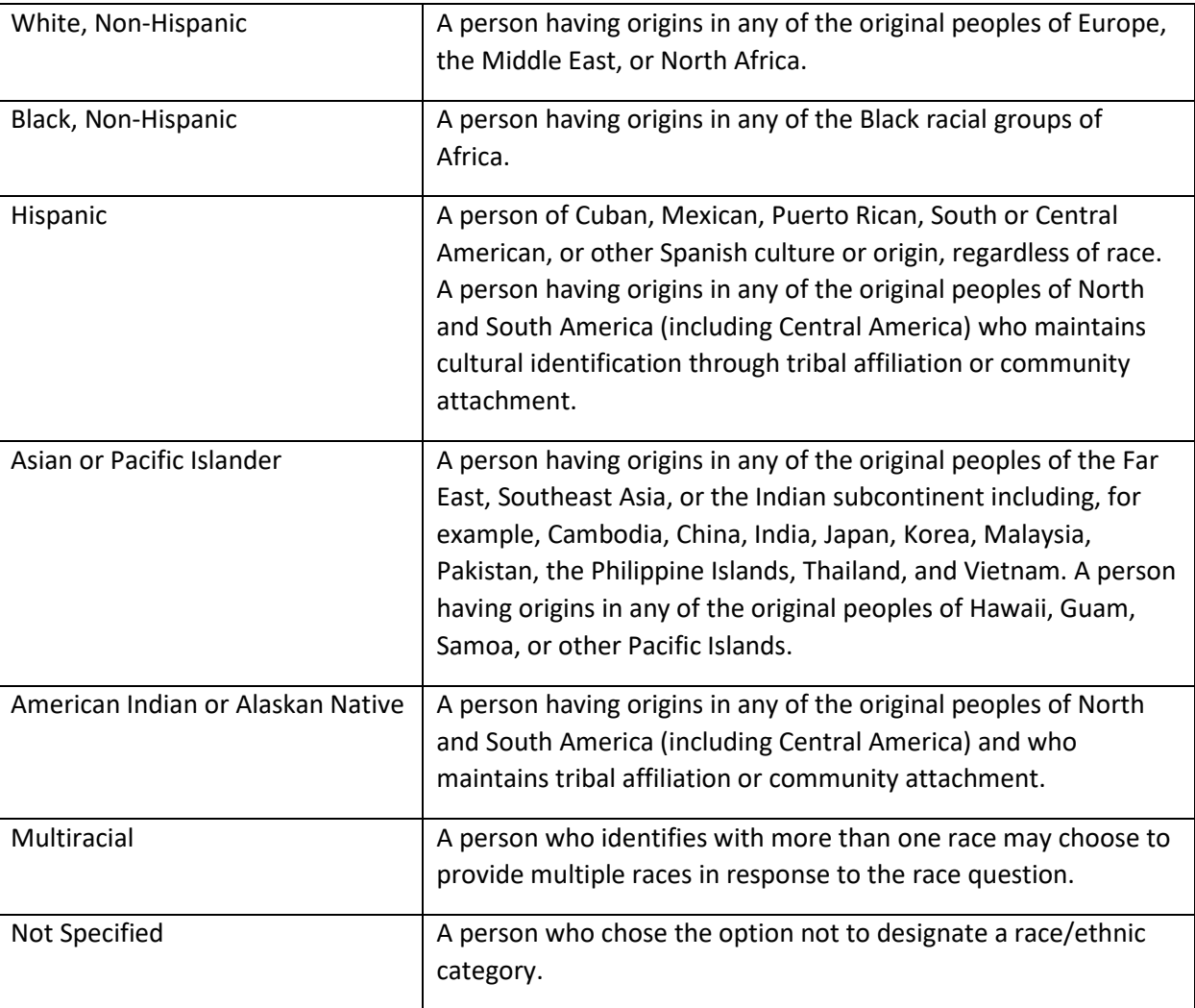

### <span id="page-16-2"></span>Quick Reference Definitions

#### <span id="page-16-3"></span>Free and Reduced Lunch

The Elementary and Secondary Education Act (ESEA) requires the public district to determine an accurate count of children from low-income families who attend public and private schools and live in participating Title I public school attendance areas in order to allocate the proportional share of Title I funds. The most common way to identify low-income status for nonpublic schools are the forms from the National School Lunch Program. If the school participates in this program, they'll have forms that have been completed by parents for free or reduced-price lunch. Many nonpublic schools do not participate in this program. For these schools, the Ohio Household Income verification form may be used. The federal guidance allows a few

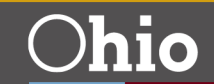

other methods to determine an accurate count of low-income students. For more information please refer to question B-11 in the Title I, Part A Nonregulatory Guidance.

In NPDS, the nonpublic school reports the number of "Free Lunch or Equivalent," and "Reduced Lunch or Equivalent" students for each grade level by public school building of residence. Then, the public district verifies the low-income counts provided by the nonpublic schools. If the public district has concerns about the accuracy of the data, it's important that the nonpublic school and the public district work in consultation to ensure accurate data is provided in the NPDS participation tab. Ultimately, it falls on the public district to ensure that data is accurate. If a public district believes the nonpublic school needs to use an alternate method to determine accurate low-income counts, it should ensure that the method used is not administratively burdensome for the nonpublic school.

#### <span id="page-17-0"></span>Eligible Students with Disabilities

Eligible students with disabilities are students who have been evaluated by the public district and found eligible for special education and related services. This means all *parentally placed* students at the nonpublic school who have been identified as having disabilities (through Evaluation Team Reports) as of October 31 must be included in the Nonpublic Data System report. The Evaluation Team Report must be current. This count of all parentally placed students with disabilities in the private school includes students participating in the Autism Scholarship and John Peterson Scholarship programs, resident and nonresident students, and identified students who are not receiving services. Students who were not identified as having disabilities through the Evaluation Team Report but were identified as being eligible for accommodations and modifications under a Section 504 Plan should not be included in this count.

The total nonpublic students with disabilities student count includes those who attend a nonpublic school in the district's attendance area who are eligible for special education services with (served) or without (unserved) IEPs/ISPs.

The nonpublic students with disabilities count who are "Eligible" on October 31 are used for this NPDS data report.

#### <span id="page-17-1"></span>English Learners

English learners refers to students whose home/native language is not English and whose level of proficiency in English (listening, speaking, reading and/or writing) is such that they are not able to effectively participate in classrooms where English is the language of instruction.

English learners are identified through a formal English language proficiency assessment.

English Learner and Immigrant Students: 20 USC § 7801(20)

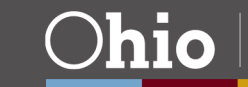

Eligible students who are English learners and immigrant meet the following criteria:

- Immigrant students (not including foreign exchange students) are those students who
	- o Are age 3 through 21
	- o Were not born in any state (of the United States)
	- $\circ$  Have not been attending one or more schools in any one or more states for more than three full academic years.

• English learners refers to students whose home/native language is not English and whose level of proficiency in English (listening, speaking, reading and/or writing) is such that they are not able to effectively participate in classrooms where English is the language of instruction.

English learners are identified through a formal English language proficiency assessment.

#### <span id="page-18-0"></span>Migratory Child

Migratory child: 34 CFR § 200.81

A child is a "migratory child" if all the following conditions are met:

(1) The child is not older than 21 years of age; and

(2)(a) The child is entitled to a free public education (through grade 12) under State law, or (b) The child is not yet at a grade level at which the LEA provides a free public education, and

(3) The child made a qualifying move in the preceding 36 months as a migratory agricultural worker or a migratory fisher, or did so with, or to join a parent/guardian or spouse who is a migratory agricultural worker or a migratory fisher; and

(4) With regard to the qualifying move identified in paragraph 3, above, the child moved due to economic necessity from one residence to another residence, and—(a) From one school district to another; or (b) In a State that is comprised of a single school district, has moved from one administrative area to another within such district; or (c) Resides in a school district of more than 15,000 square miles and migrates a distance of 20 miles or more to a temporary residence.

*\*Immigrant, Non-English Learners: Students who are immigrants but not English learners.*

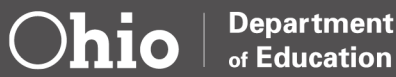